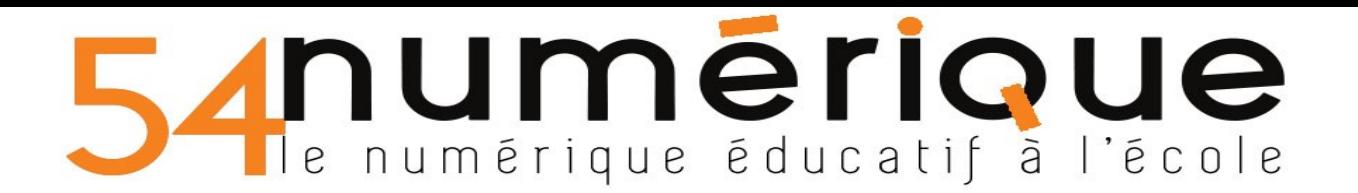

### **Créer un cahier multimédia individualisé**

 Principe : je crée un cahier multimédia avec des pages communes à tous les élèves de ma classe **ET** je veux pouvoir également individualiser pour un / plusieurs / tous les élèves de ma classe. *Eventuellement, je souhaite que les parents et/ou l'enfant puissent le compléter.*

### **Les étapes 1 / 2 / 3 / 4 sont à faire la première fois (et une seule fois) si c'est déjà fait, passez directement à l'étape 5**

### **Etape 1) Créer un cahier multimédia commun à toute la classe**.

ATTENTION : NE PAS LE PARTAGER !

*Ici, je l'appellerai dans titre "Cahier de vie de la classe"*

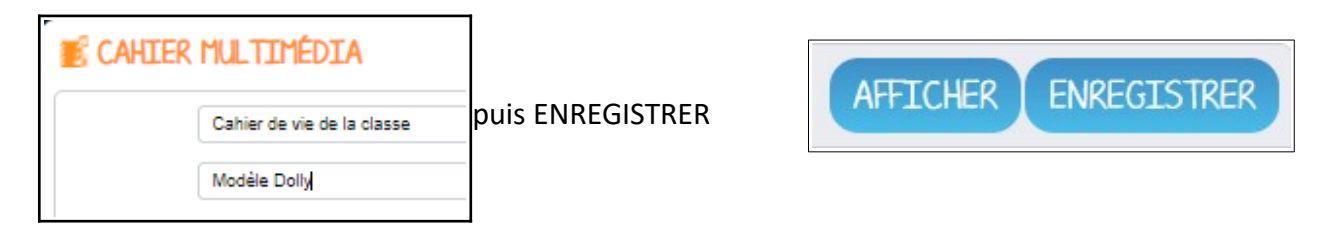

### **Etape 2) Dupliquer ce cahier autant de fois que nécessaire.**

Pour un cahier de vie individualisé avec chacun des élèves, je dois en dupliquer un par élève.

Cliquer sur CAHIER MULTIMEDIA :

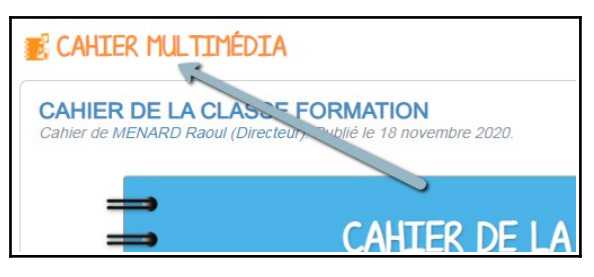

Puis cliquer UNE fois sur l'icône de votre "Cahier de vie de la classe", et en bas de page cliquer sur DUPLIQUER (x le nombre d'élèves)

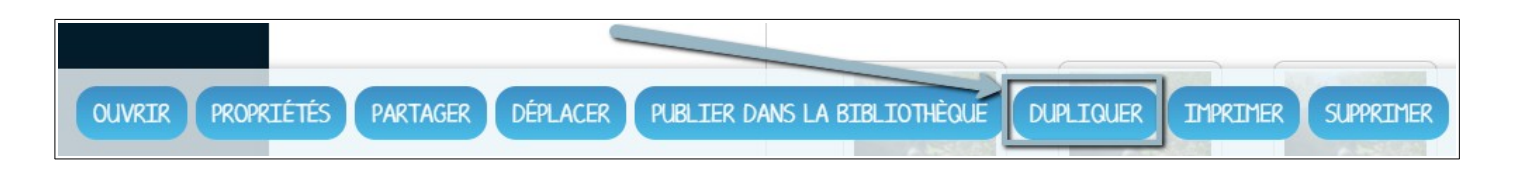

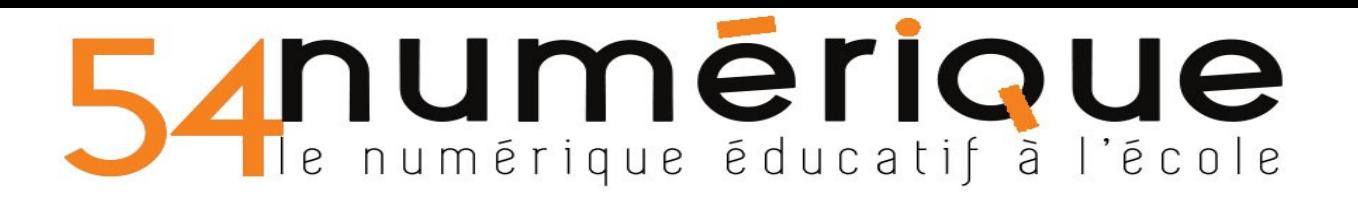

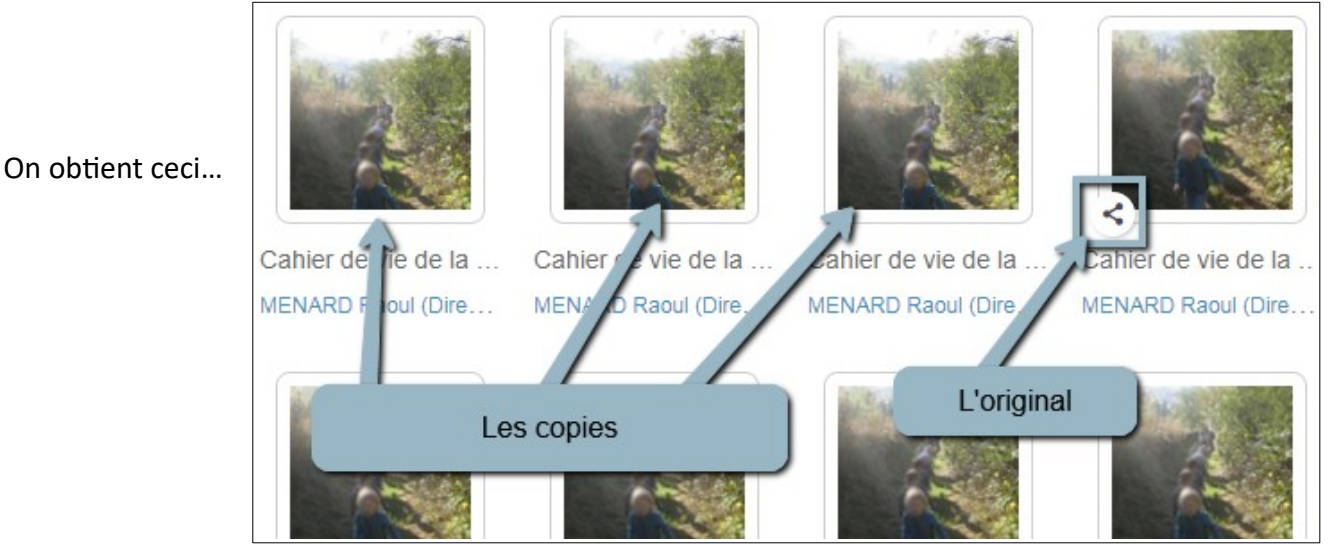

**Etape 3) Renommer les cahiers dupliqués :**

Il faut nommer CHAQUE cahier avec le prénom de l'élève pour plus de commodité.

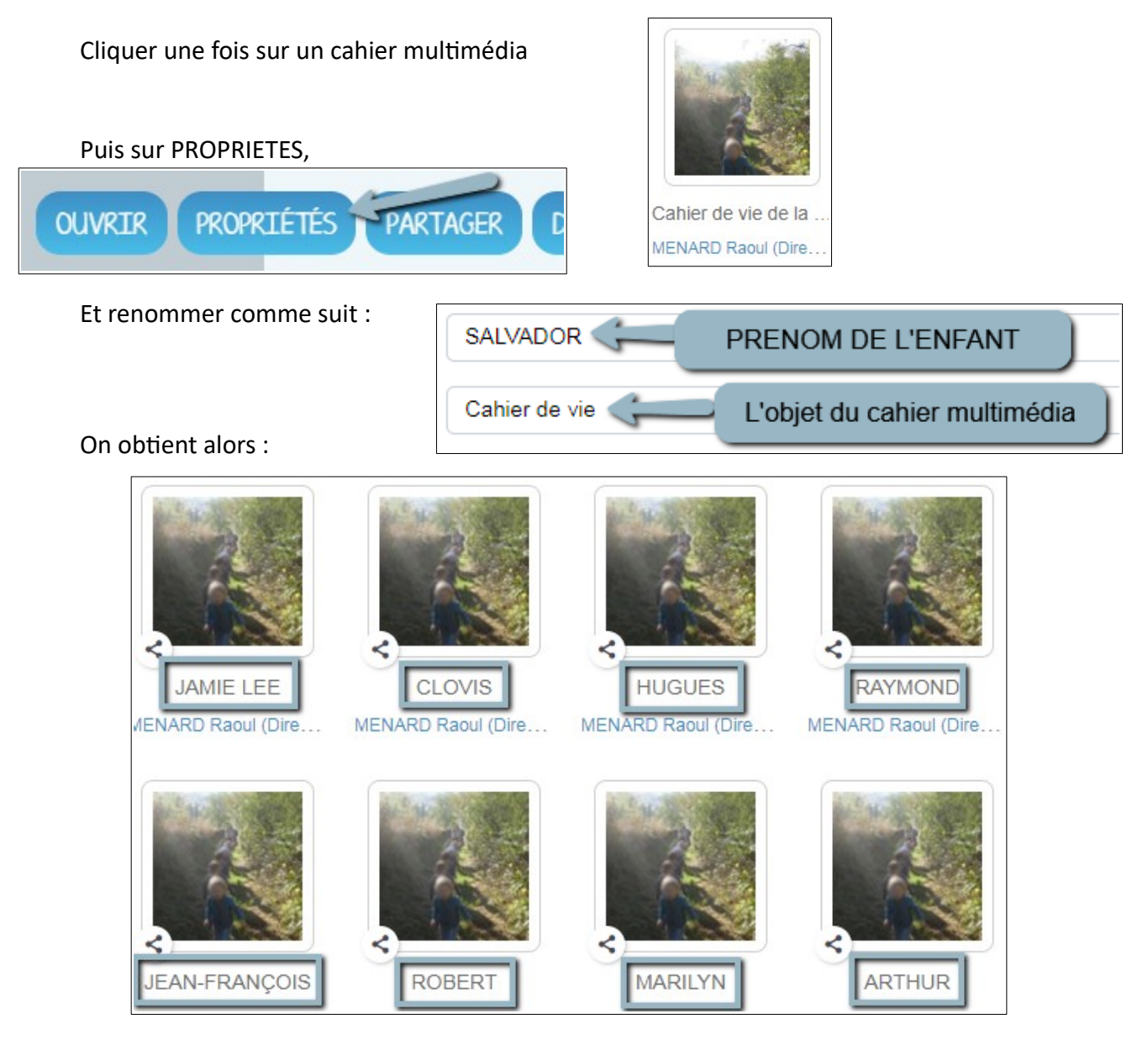

## numeriqu  $\Box$ e numérique éducatif à l'école

*NB : Je peux aussi changer l'image de ma première de couverture (photo de l'enfant par exemple)*

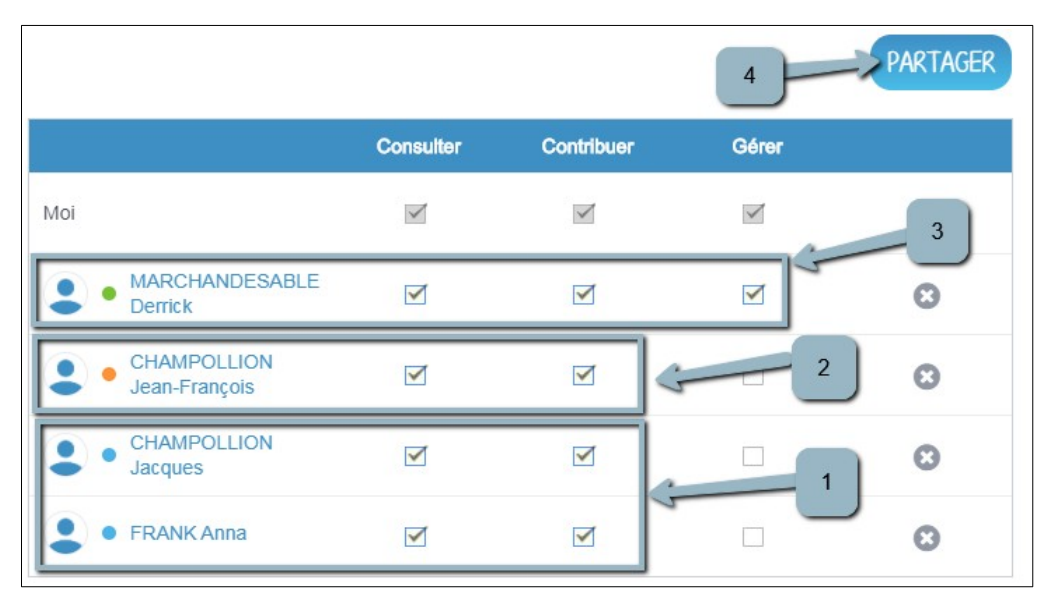

### **Etape 4) Partager comme suit pour CHAQUE cahier multimédia :**

(1) Partager avec les parents de l'élève : ils pourront ainsi "Consulter" le cahier de vie de leur enfant. En cochant la case "Contribuer", les parents pourront rajouter du contenu.

(2) Partager avec l'enfant si son compte est activé (souvent le cas en cycle 3). (3) Partager avec l'autre enseignant de la classe (si c'est le cas) afin qu'il puisse aussi ajouter du contenu ou gérer les cahiers.

#### 5) **Méthodologie** :

*Je veux créer une (des) page(s) commune(s) à l'ensemble des cahiers de vie.*

- Double-cliquer sur mon cahier multimédia : "**Cahier de vie de la classe**"
- Puis MODIFIFR
- Se rendre à la dernière page SUPPRIMER LA PAGE AJOUTER UNE PAGE précédemment complétée et cliquer sur "AJOUTER UNE PAGE" • Je complète ma page. **MODIFIER** Je l'enregistre. • Puis je clique sur "**+**" suivi de "COPIER VERS UN CAHIER "ORDRE DES PAGES **DUPLIQUER LA PAGE** COPTER VERS UN CAHTER SUPPRIMER LA PAGE **IMPRIMER**

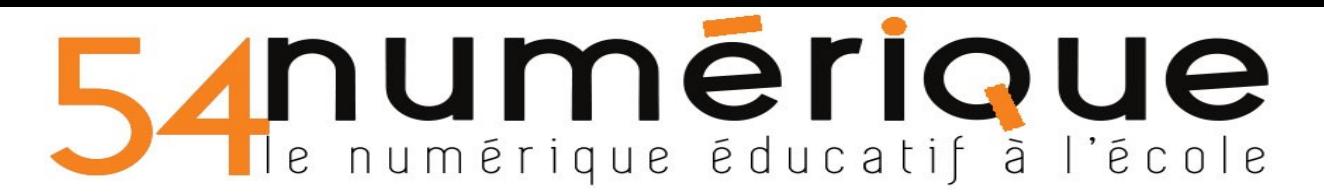

• Enfin, je n'ai plus qu'à cocher les cahiers de vie dans lesquels je veux que cette page apparaisse. Cette page se mettra à la suite (en page supplémentaire) des cahiers multimédias sélectionnés. Je pense à cliquer sur "COPIER"

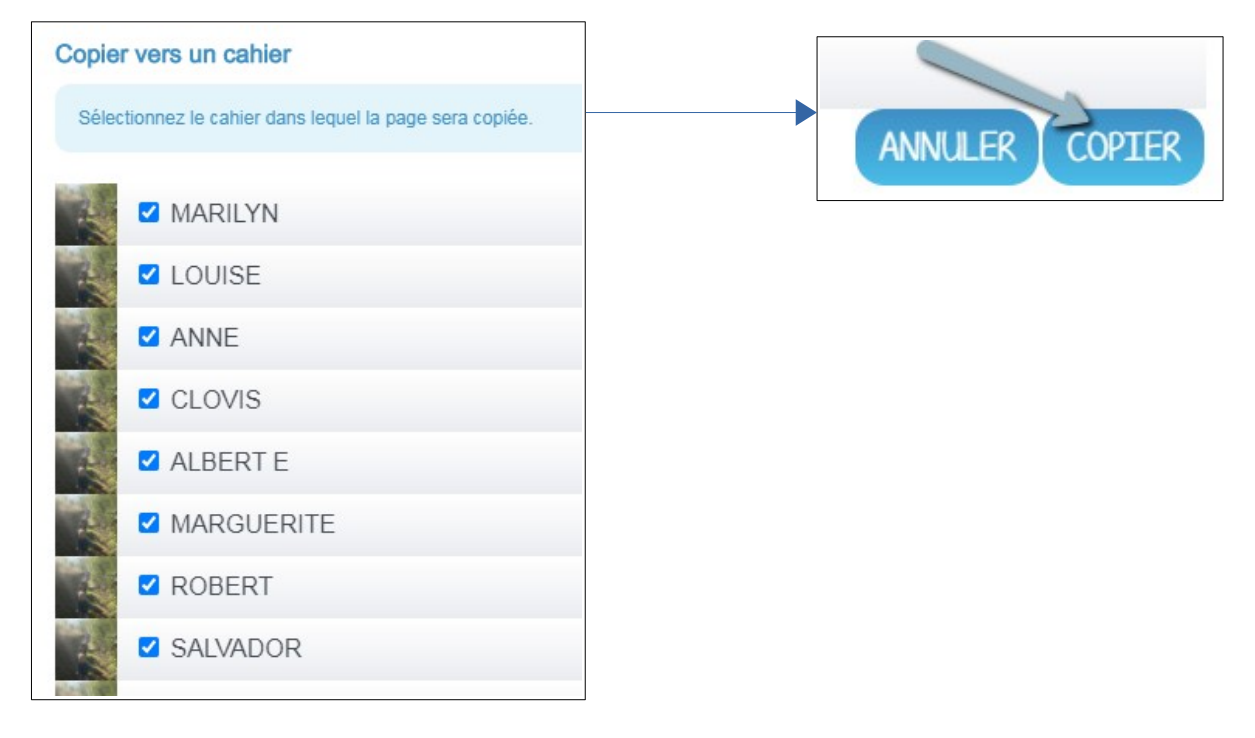

*Je veux créer une (des) page(s) individualisée(s) à un cahier multimédia.*

Il me suffit de compléter directement le cahier multimédia de l'élève

NB :

- Un cahier modifié remonte en tête de liste.

- Quand on met des photos individuelles dans chaque cahier : ça vaut le coup d'importer la totalité des photos d'un coup dans l'espace documentaire plutôt que de le faire à chaque cahier. Gain de temps.

- Classer les photos individuelles par dossier dans l'espace documentaire pour pouvoir facilement les partager avec les parents de l'enfant en fin d'année. Si vous souhaitez que ceux-ci les récupèrent...

- Il est possible de créer un dossier pour classer vous cahiers multimédias.

### **PROPOSITIONS D'USAGES :**

- Cahier de vie : je crée un cahier de classe en dupliquant les pages au fur et à mesure. Je peux individualiser en rajoutant pour chaque élève des éléments qui le concernent. Les parents peuvent également compléter pour leur enfant.
- Cahier de réussite sur la période avec ce je sais faire et qui rend compte des progrès de chacun des élèves.
- Cahier d'expériences par exemple, l'enseignant diffuse les photos, les élèves (ou groupes d'élèves) rédige ou enregistre les observations, explications, hypothèses... L'enseignant peut reprendre les hypothèses de chacun et une page "conclusion de la classe" pourra être redistribuée dans tous les cahiers pour clore l'activité.

# numerique le numérique éducatif à l'école

- Cahier d'arts : duplication ou copie d'une page préparée par l'enseignant : "Mes impressions" par rapport à une œuvre visuelle, écoute... où les élèves écrivent leurs ressentis personnels. L'enseignant peut faire ensuite une synthèse orale collective et redistribuer une page "Les impressions de la classe" qui complètera la page précédente.
- Cahier de poésies où l'on ajoute les poésies de la nouvelle période et que l'élève pourra compléter par une illustration et son propre enregistrement vocal.
- Cahier de règles en orthographe ou autre, la règle est écrite pour tous et chaque élève complète avec ses propres exemples